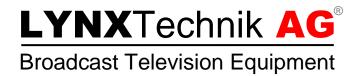

## **Application Note**

## Compatibility of LYNX server versions lower than 4.9.0 to APPolo Control GUI 6.2.1 and above Revision 1.1 December 2013

If you want to connect a LYNX server version lower than 4.9.0 to an APPolo Control GUI 6.2.1 and above, you have to enable the network discovery via Remote IF.

Please follow the steps below to activate the RemotelF discovery:

1. Open "Configuration" tab of "My Computer".

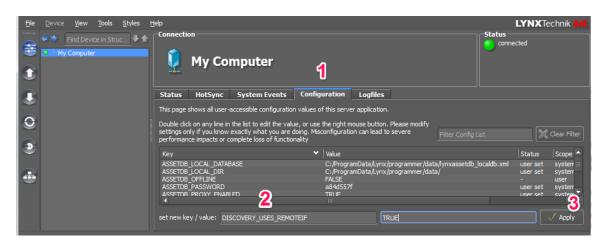

- 2. Type in "DISCOVERY\_USES\_REMOTEIF", as key and "TRUE" as value in the text fields below (see figure 1).
- 3. Confirm the change by clicking the "Apply" button.
- 4. Restart the APPolo Control GUI.
- 5. After the restart, the LYNX server will be visible in the Connection Manager.

LYNX Technik hopes this application note helped to clarify the topic of compatibility of servers and GUI and you enjoy working with our products!